## Copy Templates for Centralized Cataloging for Main and Branch Libraries

## Copy templates and branch shelving locations: Add or edit items

On the edit tab of the volume/copy editor screen the shelving locations for both main library and the branch selected in holdings view display in the drop-down menu. The main library can catalog items and edit items belonging to that branch.

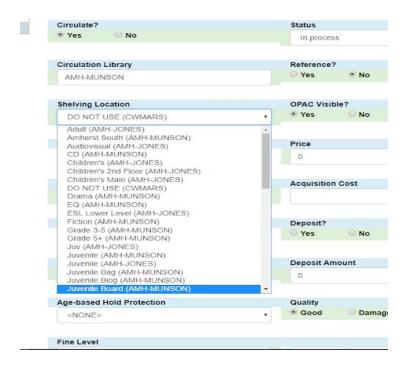

## Copy templates and branch shelving locations: Create new templates

On the copy templates tab of the volume/copy editor screen the only shelving locations that display are those for the workstation. If logged in as the main library you cannot create a template for a branch. This is true even if selecting a branch library in holdings view and then going to the copy template tab.

|                                                 | т <sup>©</sup> Ү |
|-------------------------------------------------|------------------|
| Adult (AMH-JONES)                               |                  |
| Audiovisual (AMH-JONES)                         | Pric             |
| Children's (AMH-JONES)                          |                  |
| Children's 2nd Floor (AMH-JONES)                |                  |
| Children's Main (AMH-JONES)                     |                  |
| DO NOT USE (CWMARS)                             | Acq              |
| ESL Lower Level (AMH-JONES)                     |                  |
| Juv (AMH-JONES)                                 |                  |
| Juvenile (AMH-JONES)<br>Lower Level (AMH-JONES) |                  |
| Main Floor (AMH-JONES)                          |                  |
| Special Collections (AMH-JONES)                 | Dep              |
| Storage (AMH-JONES)                             | ⊖ Y              |